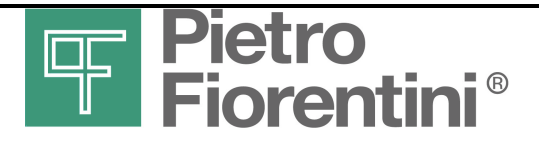

# **€xplorer** miniEVCD

**Electronic volume converter with built in modem** 

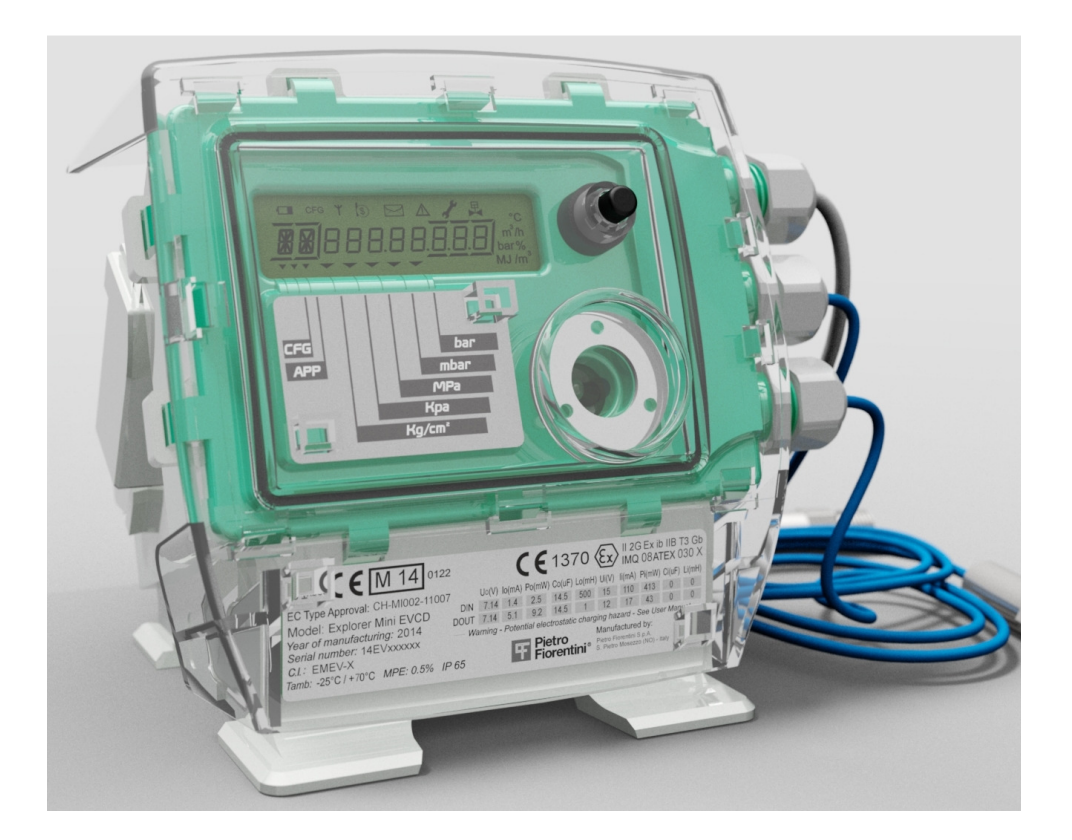

# **User manual**

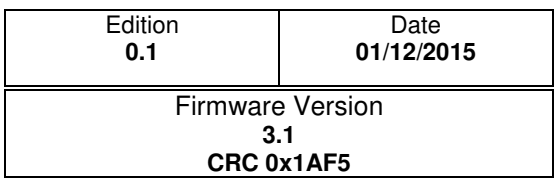

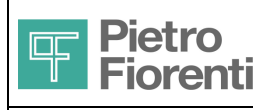

#### ENGLISH

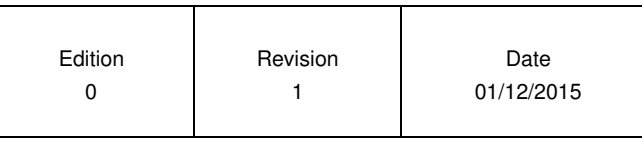

## **Index**

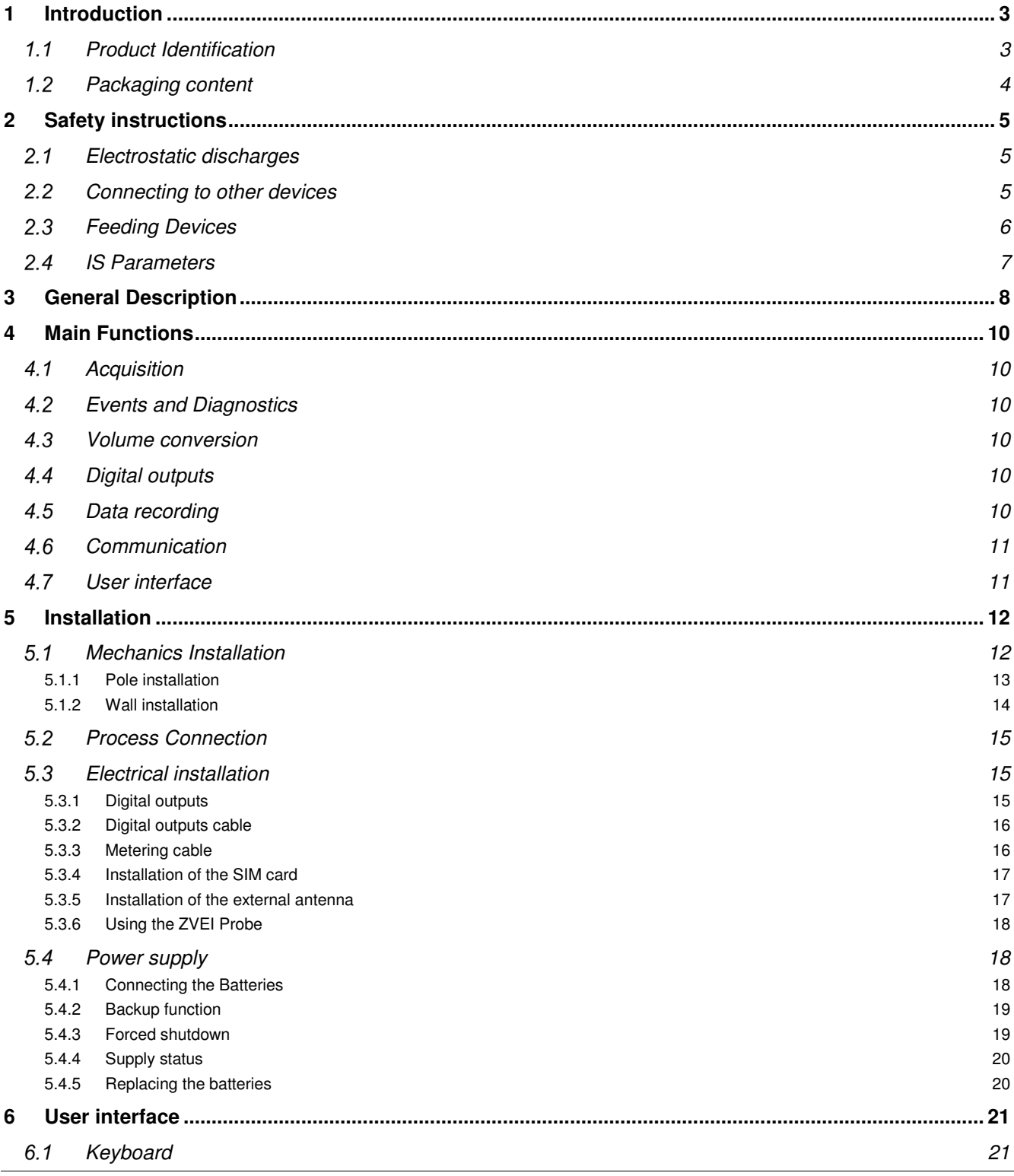

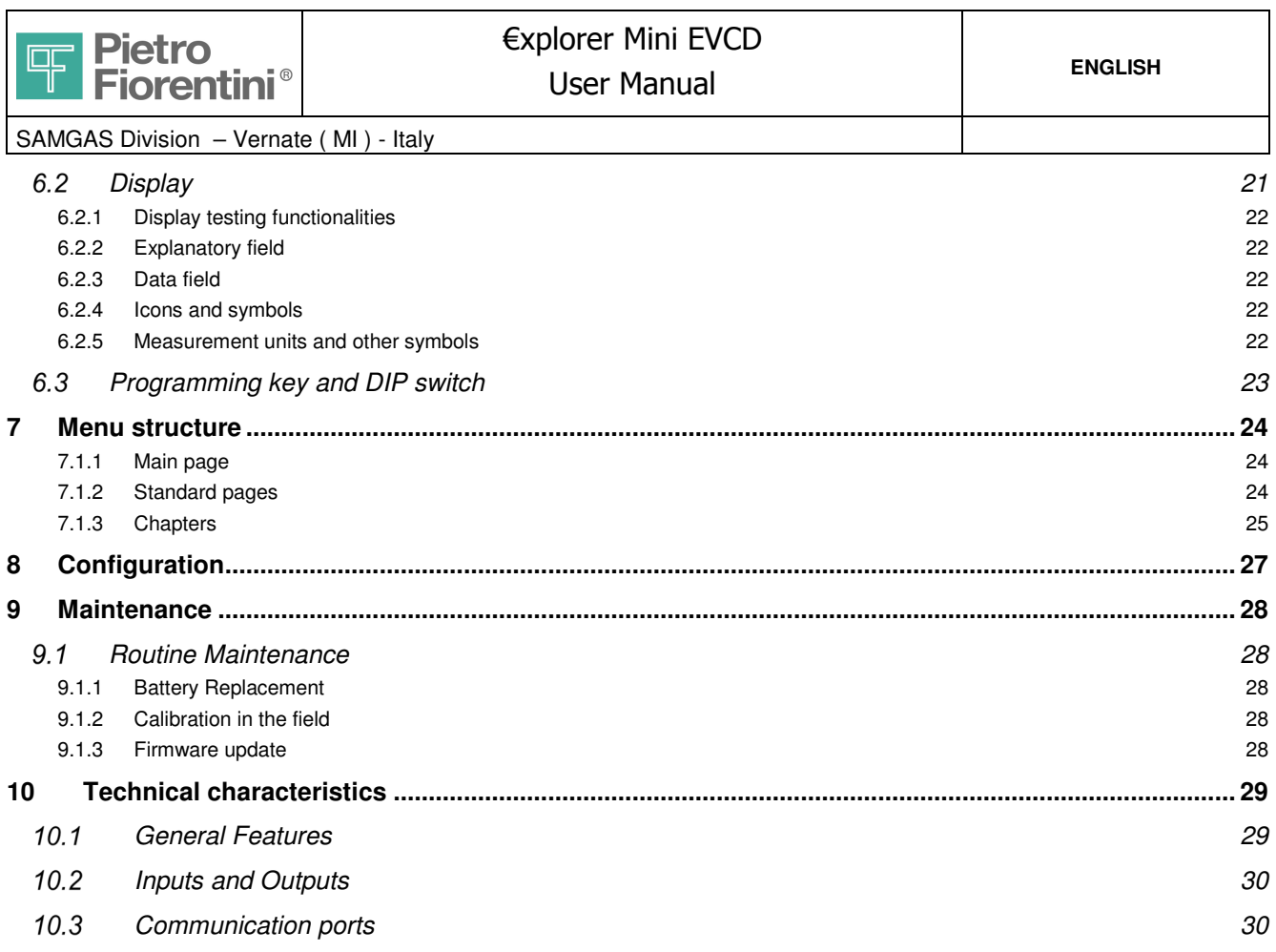

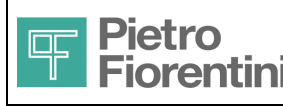

## €xplorer Mini EVCD User Manual **ENGLISH**

SAMGAS Division – Vernate ( MI ) - Italy

# **1** Introduction

€xplorer is a family of products dedicated to the measurement and conversion of gas volume, which is applied at end redelivery points of natural gas networks.

This document describes the €xplorer mini EVCD version, defined as "Electronic Volume Conversion Device" (EVCD) Type 1 in accordance with the definition given by EN 12405. The product has a built-in GSM / GPRS modem to allow the remote reading and remote control without requiring the use of external equipment. This document provides information regarding the installation and use of the device.

Explorer Mini EVCD is available in different models with the following main shared features:

- Compact single block in plastic lightweight material
- IP65 protection and tropicalization treatment
- 1.5B absolute pressure sensor with 1.5 m cable
- Temperature sensor with 1.5 m cable
- LF metering input and digital input with anti-tampering function with 1 m or 2 m pre-wired cable
- Local optical communication port type ZVEI
- LCD display
- Front key (user interface)
- Two programmable digital outputs, Namur compatible
- Integrated GSM/GPRS modem
- Integrated dual band antenna

The various models differ in the following features:

- SIM type
- Modem battery type

#### **Product Identification**

The product can be identified by the label of Fig. 2 applied on the front of the device (Fig. 4). The following symbols and fields are shown:

- **Model**
- **Construction Identification (C.I.)**
- **Year of construction**
- **ATEX approval data and IS parameters**
- **Serial Number**

#### **Model**

Explorer Mini EVCD

#### **C.I.**

Field consisting of: EMEV model identification C1,C2,C3 configuration identification

#### **C1** (Sensor #1 Type)

T Temperature Probe

#### **C2** (Sensor #2 Type)

1.5 Pressure FS=1.5 bar A

#### **C3** (Modem Battery pack type)

- 1 Single battery
- 2 Double battery

 $\epsilon$ xplorer Mini EVCD - User Manual – Ed .0 Rev 1 Page 3 of 30

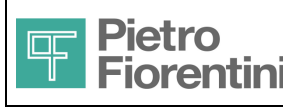

#### **Serial Number**

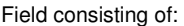

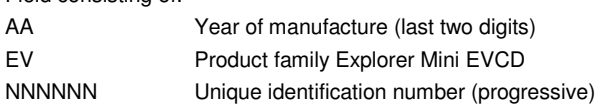

#### **Example**

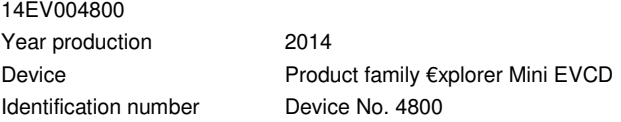

## **Packaging content**

The package contains the following parts

#### **Device**

- Device €xplorer Mini EVCD including
	- o Cable and Pressure Sensor already wired
	- o Cable and Temperature Probe already wired
	- o Metering cable (3-pole) already wired
	- o Control and measurement module battery pack
	- o Modem battery pack
	- o Internal dual band antenna
	- o Two plugs for cable glands

The battery packs are within the operation seat and not electrically connected The plugs of the cable glands are already installed in the rear glands

#### **Plates**

• Meter rating plate and related support

#### **Manuals and communication software**

• Quick Installation Guide and Safety Instructions

The complete manuals and standard communication software are available for free download (after registration) from the website www.fiorentini.com

#### **Certificates**

- Certificate of CE Conformity
- Calibration certificate

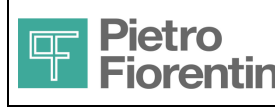

# **2** Safety instructions

Explorer Mini EVCD is an intrinsically safe device suitable for use in hazardous areas classified as Zone 1, 2 group IIB.

The device consists of a control and measurement card that performs the main operations (acquisition, storage, interface, and local communication) and of a GSM/GPRS modem module.

The minimum installation category is ATEX Category II 2G and the harmonized CENELEC standards relevant to the compliance with the EHSR (Essential Health and Safety Requirements) requirements of the ATEX Directive are EN 60079-0, EN 60079-11, and EN 60079-26.

This device is designed to comply with the requirements of the type of protection Ex ib IIB T3, ambient temperature -25°/ $+70^{\circ}$ C and ATEX category II 2G.

#### $2.1$ **Electrostatic discharges**

This device is approved for installation in a potentially explosive area. In this area, sparks produced from electrostatic discharges could generate explosions. Although during normal operation there is no presence of dangerous potentials on the device, the use of dissipative footwear and of a damp cloth (ρ% > 65%) is recommended during the installation/maintenance. Further information can be found in CEI 50404. Pay utmost care also when accessing the internal parts (terminals, buttons), also in a non-hazardous area, because the device contains sensitive devices and may be damaged.

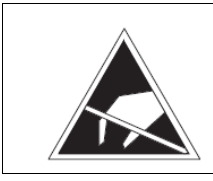

**During the installation or use of this instrument, it is compulsory to take steps to assure protection against electrostatic discharges.**

#### **Connecting to other devices**   $2.2$

€xplorer Mini EVCD can connect to other data communication and control devices.

All the devices connected to €xplorer Mini EVCD must be **LOCATED IN A SAFE AREA** and be approved as associated devices and, within this framework, they must be compatible with the SAFETY PARAMETERS (IS) given under section 2.3.

While performing this assessment, it is necessary to consider also the connection cable. In particular, the following shall be verified:

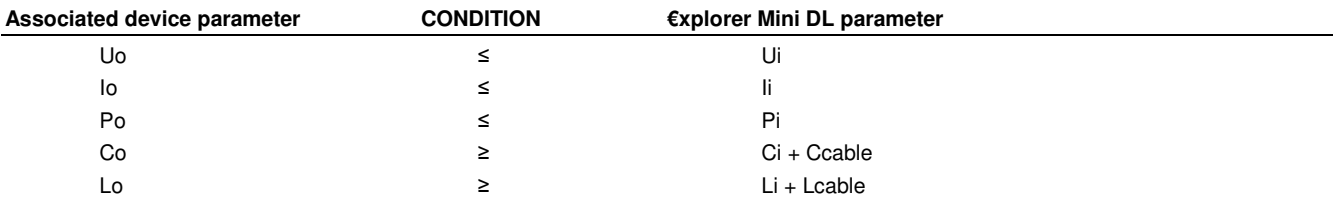

This condition must be observed even in the opposite direction, where applicable

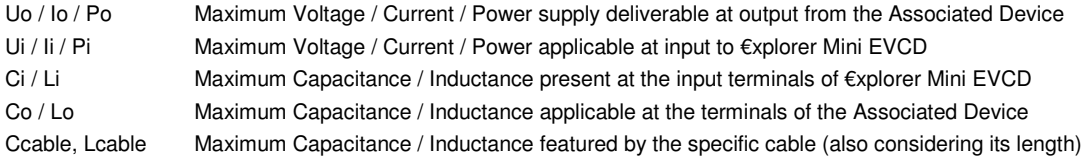

**Pietro Fiorentini S.p.A. denies all liabilities resulting from the risks and consequences caused by the failure to comply with these provisions.** 

 $\epsilon$ xplorer Mini EVCD - User Manual – Ed .0 Rev 1 Page 5 of 30

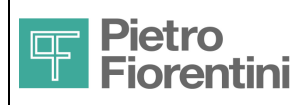

## **Feeding Devices**

The €xplorer Mini EVCD device can be powered ONLY by special approved batteries.

Two different types of batteries are forecast to be used for the measuring and the modem modules, respectively.

As a matter of fact, each battery is a proprietary assembly consisting of a lithium battery, protection devices and a cable ending with an appropriate connector, encased in a protective sheath and called "LITHIUM BATTERY PACK". On the battery pack a label with the identification code is applied.

- Measurement module **AS0640T03M01R00**
- Modem module **AS0640T02M01R00** single battery pack Modem module **AS0640T01M01R00** double battery pack

The battery packs are a device certified for exclusive use with €xplorer mini EVCD and it is the only permissible power supply device.

#### **Caution! Use only batteries of the type and model complying with the original**

The connectors of the two EVCD and modem battery packs are incompatible with one another and polarized in such a way that they can be inserted only in their corresponding connector provided on the device.

The label (Fig. 1) bears the following data:

- Model
- Maximum output levels
- Date of maximum use (month/year)
- Symbol for proper disposal

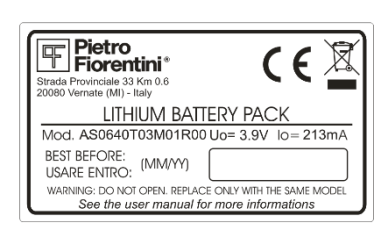

 $\mathbf{F}$  Pietro<br>
Fiorentini LITHIUM BATTERY PACK Mod. AS0640T01M01R00 Uo= 3.9V lo= 1.7 A BEST BEFORE:<br>USARE ENTRO: (MM/YY) ING: DO NOT OPEN. REPLACE ONLY WITH<br>See the user manual for more info ONLY WITH THE SAME MODE

**EVCD MODEM (double battery pack)** 

Fig. 1 - Battery pack labels

The date of maximum use is the maximum installation date by which 80% of the initial charge is guaranteed. The date refers to the pack stored in a dry environment at a temperature not exceeding 20°C. Storage at high temperatures may reduce the

remaining charge even significantly.

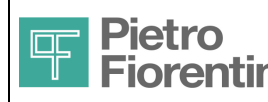

#### $2.4$ **IS Parameters**

The following table shows the electrical parameters related to intrinsic safety.

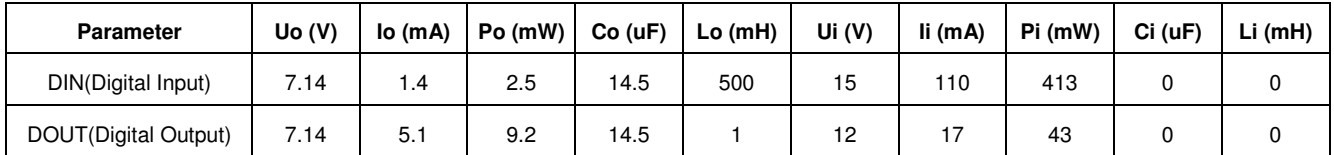

The label of Figure 2 shows the identification data of the individual device, the data relating to IS parameters and their symbols; moreover, it shows the symbols and number of the metrological certificate.

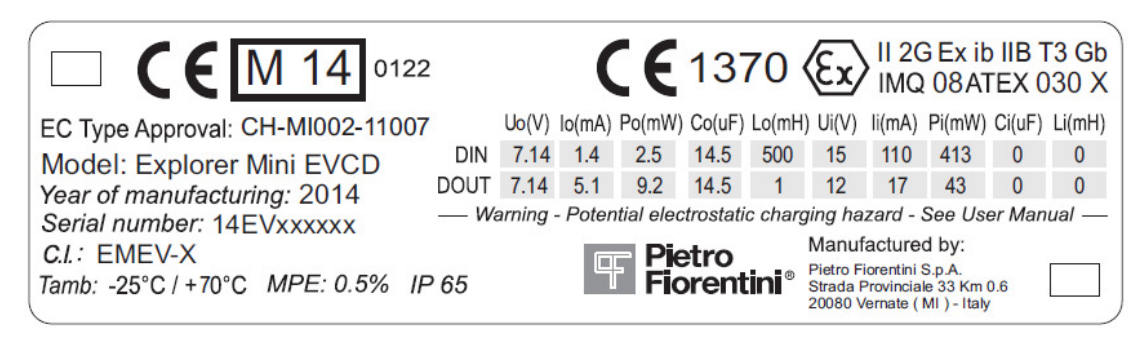

Fig. 2 – Device label

#### **Description of the symbols related to intrinsic safety**

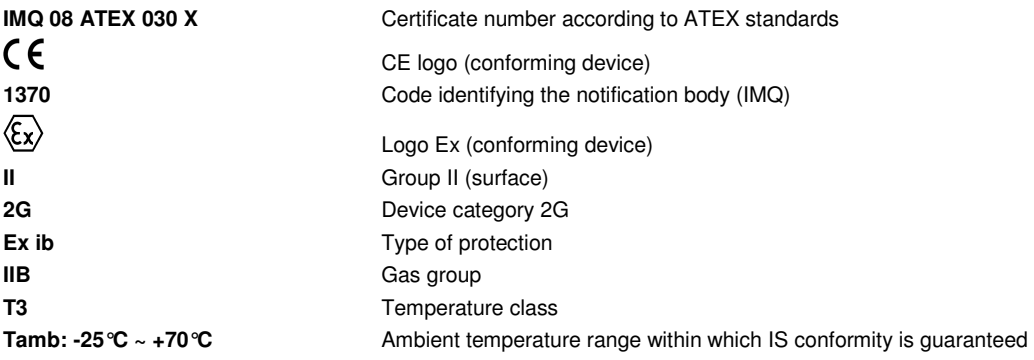

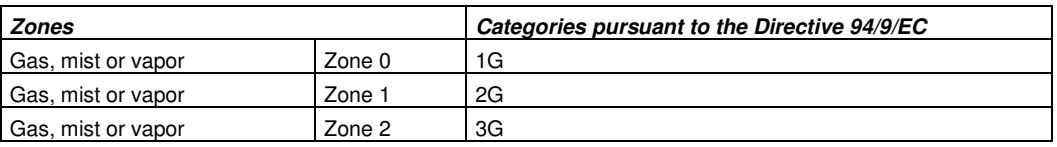

Table of Categories / Zone correspondence

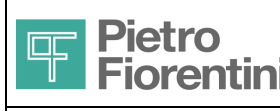

# **3 General Description**

Figures 4 and 5 illustrate the structure and the main parts of the device.

The device consists of a plastic enclosure that contains inside it:

- the control and measurement card
- the modem card
- battery support block and batteries

On the front there are:

- a segment and icon display
- one operator key;
- optical communication interface

Three connection cables are connected in a fixed way to the device (1.5 m long). They connect to:

- pressure or temperature sensor (depending on the product configuration)
- pressure probe (depending on the product configuration)
- metering cable and digital input

On the back there are:

- cable grommet for connecting the digital outputs to the terminals
- cable grommet for connecting any external antenna.

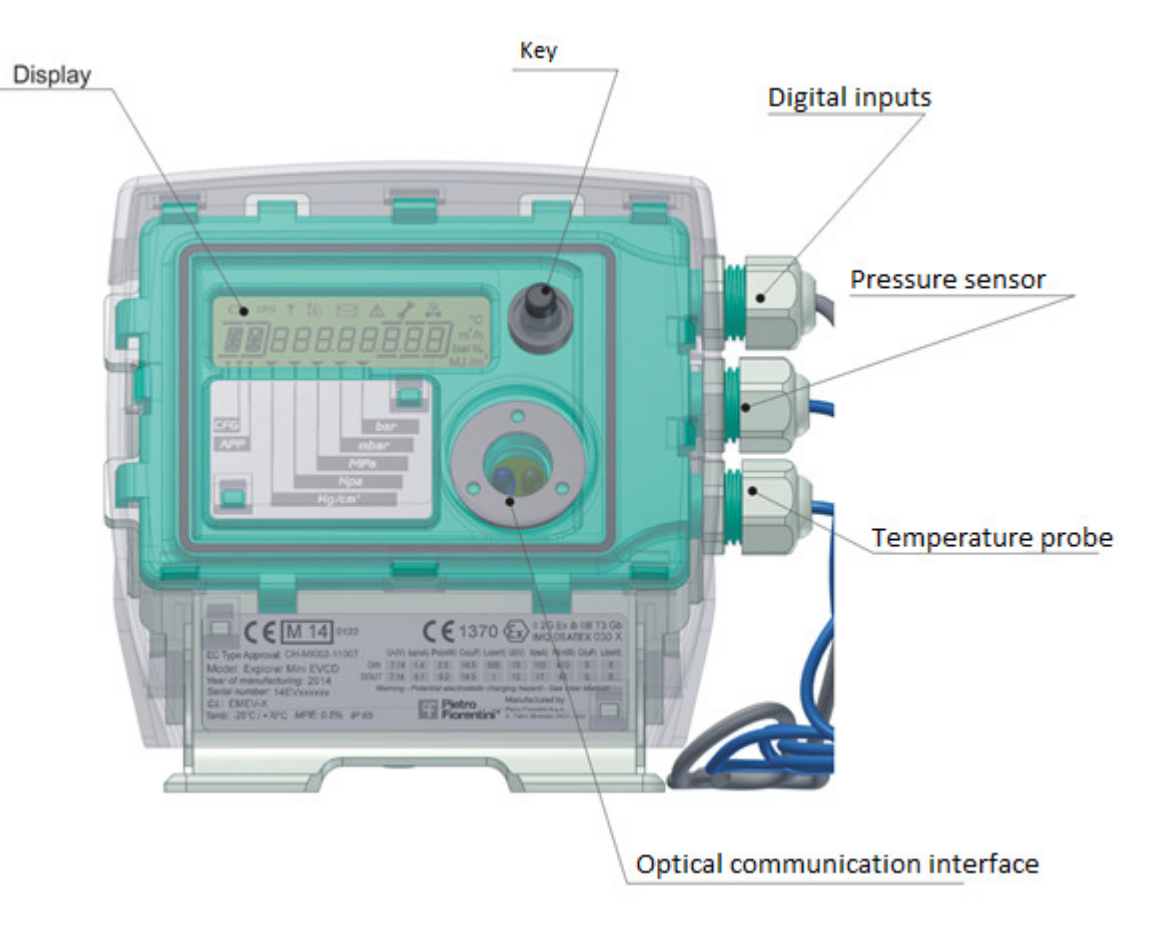

Fig. 4 – Front view of the device and its main parts

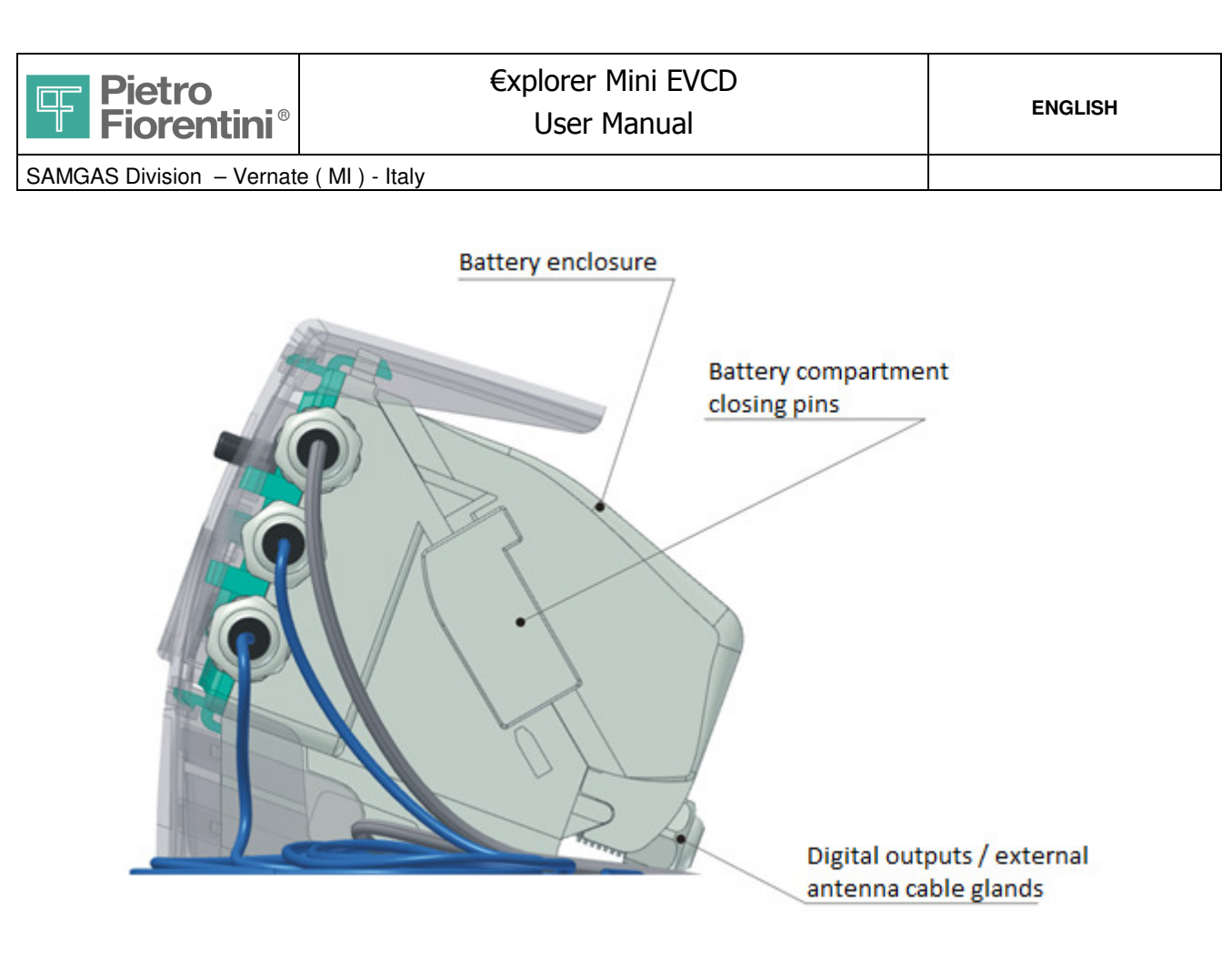

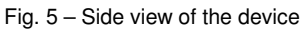

The battery enclosure is separated from the main body and is locked on it by means of plastic closing springs

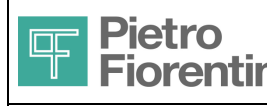

# **4** Main Functions

€xplorer Mini EVCD is suitable for installation in hazardous areas (as indicated in the Safety Instructions section) for direct connection to primary elements (gas meter or turbine) and for measuring the operating pressure and temperature through integrated transducers.

## **Acquisition**

The input variables (pressure, temperature (if any), digital input status and meter) are acquired and updated every 30 seconds. If the user interface is active, the acquisition is continuously updated in order to provide a more immediate feedback on the display.

#### 4.2 **Events and Diagnostics**

€xplorer Mini DL can record events in failure conditions or when specific application operations do occur. The events log can contain up to 10000 records. The events are stored in an area of the permanent (flash) memory.

#### 4.3 **Volume conversion**

€xplorer Mini EVCD calculates the volumes every 30 seconds. The measured volume **Vm** is calculated by multiplying the number of pulses received in the period for the pulse weight, which is set during the configuration of the system.

The input pulse weight is expressed in m3 per pulse and can be programmed to one of the following values:

- $0.001$  m3
- $0.01 \text{ m}3$
- $0.1 \text{ m}$ 3
- 1 m3
- 10 m3
- $100 \text{ m}$ 3

When each of the periods expires, the current values are consolidated in the corresponding values of the previous periods and the current ones are zeroed.

The acquisition of new measures and the calculation are normally carried out every 30 seconds, unless there is any ongoing activity from the keyboard or from the communication line. In this case, the acquisition cycle and the calculation is repeated continuously. The calculation of the volumes is in any case performed every 30 seconds.

When the device is in a power-off status (powered by the back-up battery), the pulses are accumulated and will be counted when power is restored. In the event of a system shutdown, they are stored and will be counted upon restart.

#### 4.4 **Digital outputs**

€xplorer Mini EVCD has 2 multifunctional digital outputs. Each output can be independently configured to perform one of the following functions:

• Volume repetition

The outputs can work as volume repeaters (Vm) allowing the remote transmission of the measured volumes. The weight of the pulses can be selected among 1, 10, 100 and 1000 m3/pulse

Diagnostics status

The digital output repeats the status of one or more diagnostics bits. The information to be repeated is configurable.

The physical interface is open drain, Namur compatible.

#### 4.5 **Data recording**

The acquired and calculated variables (pressure, temperature, Vm, TFS and diagnostic information), can be selected to be recorded in the device. Recording takes place on a permanent (flash) memory.

The configuration of the Log parameters is possible only by using a communication software.

Parameters

- Log name (Default Log1, Log 2, Log3)
- Variable list (1 to 13)
- Period: 30 seconds to 8 hours (with 30-second pitch), daily (value: -1) and monthly (value: -2)
- Strategy: Average (on the period), statistics (min, max, mean and σ standard deviation valid only for analog measurements of P and T)
- Number of records (up to 65535)
- Filling mode (Filling: it stops when the number of selected records is reached; Circular: when the set record number is reached the oldest data are overwritten)

There are 3 separate sets of logs, which can also be active simultaneously. For each set, it is possible to specify different storage parameters. The reconfiguration of a Log requires it to be first of all stopped and then deleted. The use of the statistical recording function is limited only to the P and T quantities and the list of variables must contain only this or these two quantities. Each record also bears the

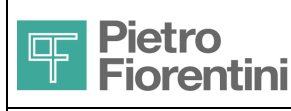

system status in which it was carried out (normal or maintenance).

## **Communication**

€xplorer Mini EVCD has two communication interfaces, a local one and a remote one:

- ZVEI optical port Infrared port with the IEC1107 physical standards; it requires an external communication device (ZVEI probe)
- GSM/GPRS modem Integrated in the device

The protocol used for both ports is MODBUS. The format and the speed of the optical port are set to the following values: Velocity: 9600 baud, format: 8, N (no parity), 1

The ZVEI optical port is normally turned off when the display is off; to use it, press the operator key so that it lights up. The interface remains active for one minute after the last exchanged message.

#### **User interface**  4.7

The user interface consists of a LCD display and one operator key. The interface only allows the consultation of the parameters by pressing the button. Programming is only possible through local or remote communication.

There is also a programming button, accessible after removing the back cover (protected by metrological seal). To allow the modification of the relevant parameters from the metrological point of view it is necessary to press the programming button.

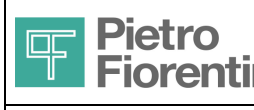

# **5** Installation

€xplorer Mini EVCD is suitable for installation in hazardous areas and it complies with the protection requirements of type Ex ib IIB T3.

**Caution! Before beginning with the installation, read and verify the safety instructions contained in the first chapter carefully.** 

#### **Mechanics Installation**   $5.1$

The device is pre-arranged for mounting to a pole or a wall using a universal mounting plate - see Fig. 7

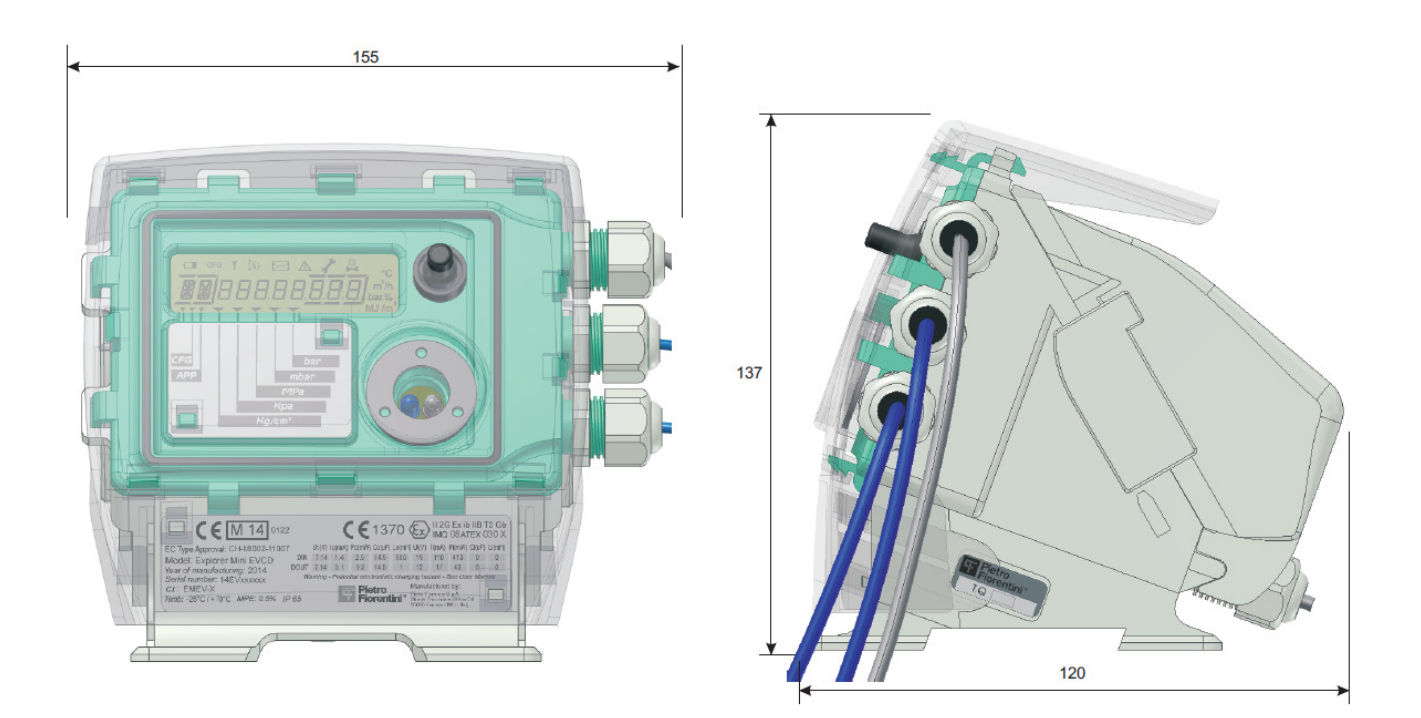

Fig. 6 – Device overall dimensions

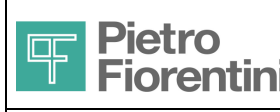

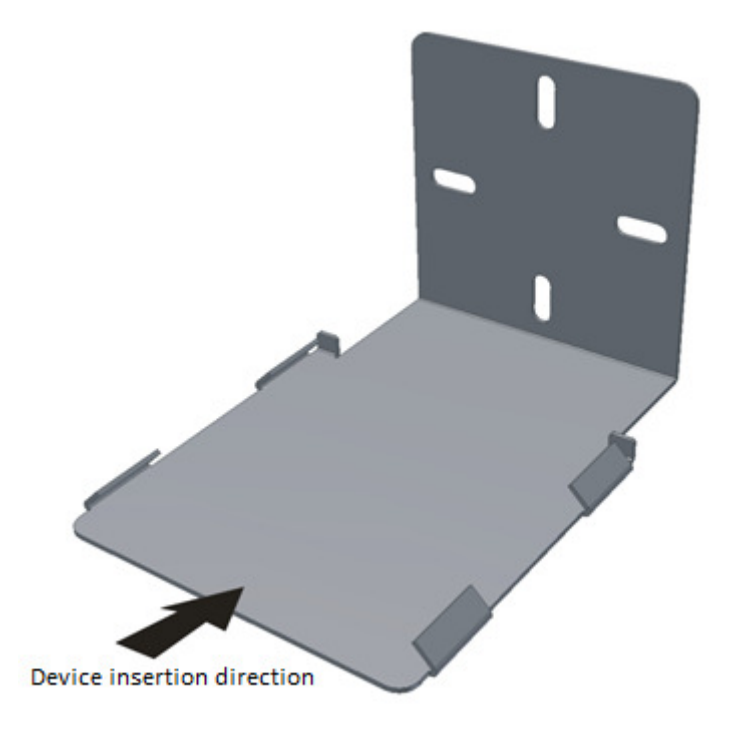

Fig. 7 – Universal mounting bracket

#### **5.1.1 Pole installation**

- Fix the plate of Fig. 7 to the pole using a strap. The plate is suitable for installation on vertical and horizontal pipes.
- Let the device base slide on the plate in the direction indicated by the arrow in Fig. 7

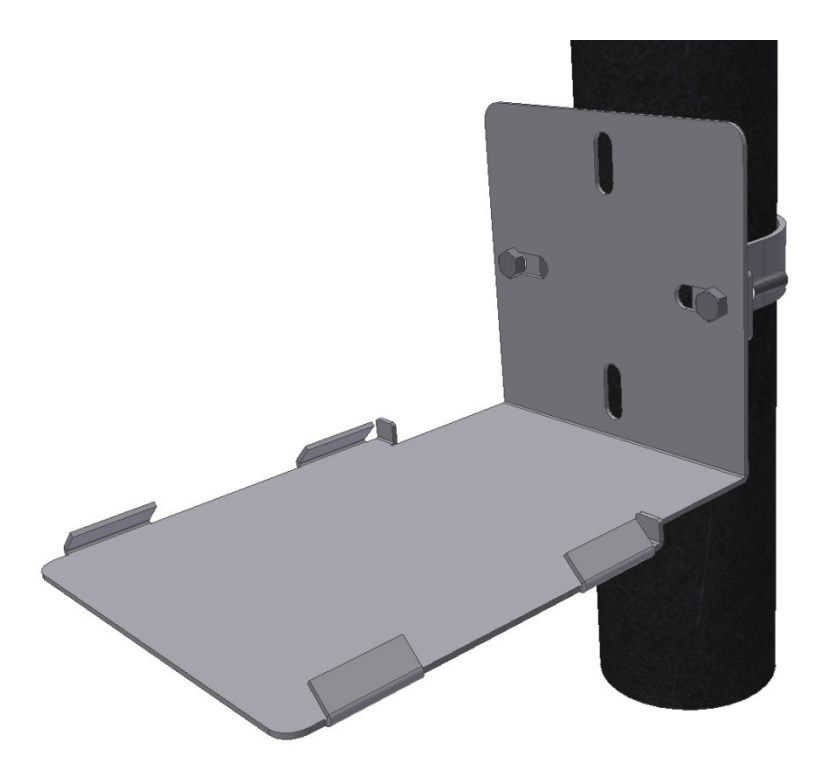

Fig. 8 - Pole installation of the plate

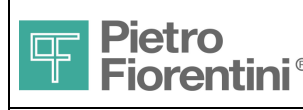

## **5.1.2 Wall installation**

Fasten the plate to the wall using dowels. Let the device base slide on the plate in the direction indicated by the arrow in Fig. 7

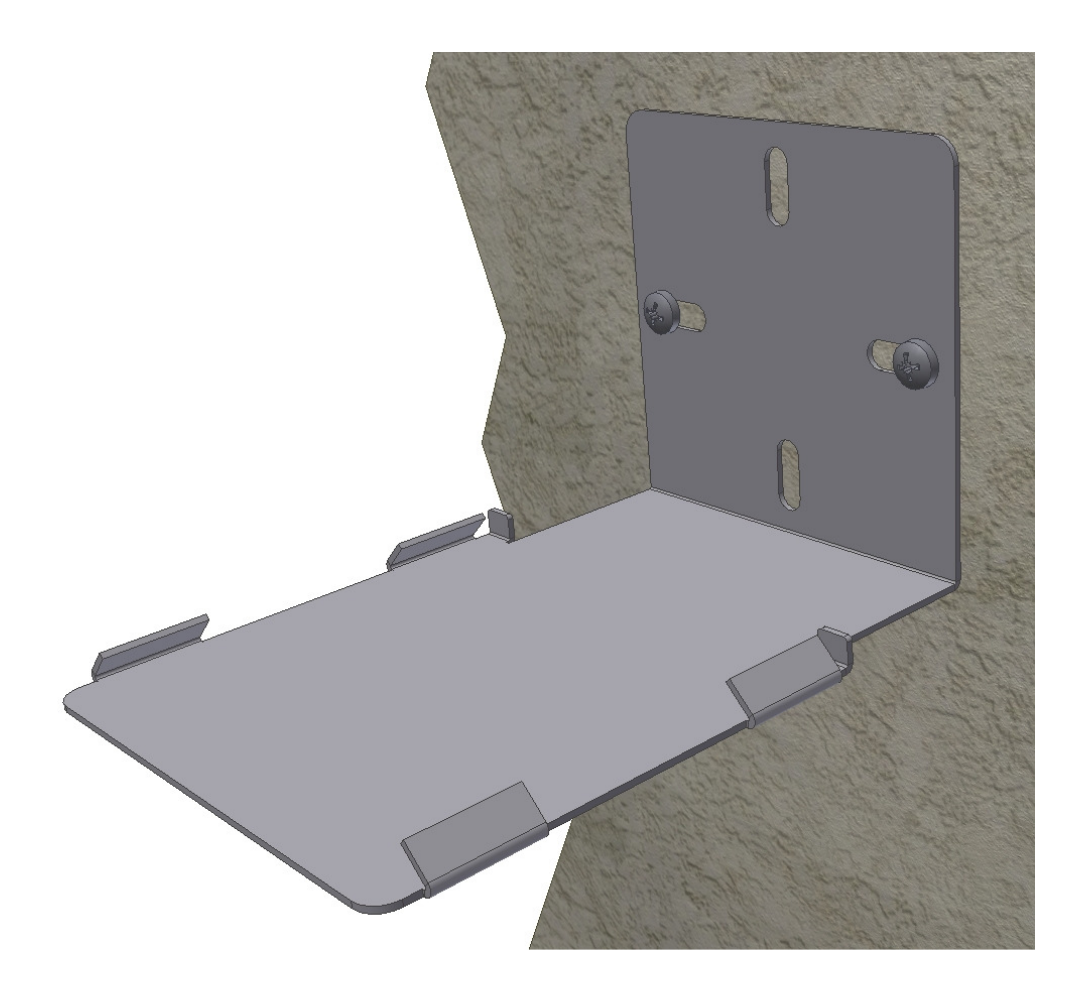

Fig. 9 - Wall installation of the plate

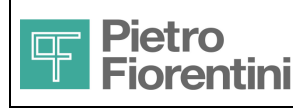

## €xplorer Mini EVCD User Manual **ENGLISH**

SAMGAS Division – Vernate ( MI ) - Italy

#### $5.2$ **Process Connection**

After fastening it, the device must be connected to the system. The pressure and temperature sensors are external and already connected to the device; also the cable providing connection to the turbine is fixed and already internally connected to the device. These connections are not accessible and the corresponding sensors cannot be removed in any way whatsoever as they are an integral part of the metrological equipment of the device.

Pressure connection sensor(s)

Before connection, make sure that the piping maximum pressure is lower than the maximum pressure forecast for by the sensor. If necessary, use fittings (not supplied) to connect the sensor to the piping. **Absolutely avoid letting the cable rotate on itself as this may damage the sensor** 

• Connection of the temperature probe

Insert the temperature probe in the temperature well and secure it with a fitting being compatible with the well threading

• Connection to the turbine

€xplorer Mini EVCD only supports a low frequency output and has a third wire for inspecting the cable integrity If you want to use this control, connect the third wire to a ground terminal inside the turbine connector

Once the connections are made and their proper operation is checked, it is possible to insert special user seals to protect the door and prevent access to the terminals. Do not confuse the user seals with the metrological seals: the metrological seals (3 seals) consists of a breakable adhesive label and are applied at the factory; their removal shall make the metrological certification void (Fig. 10).

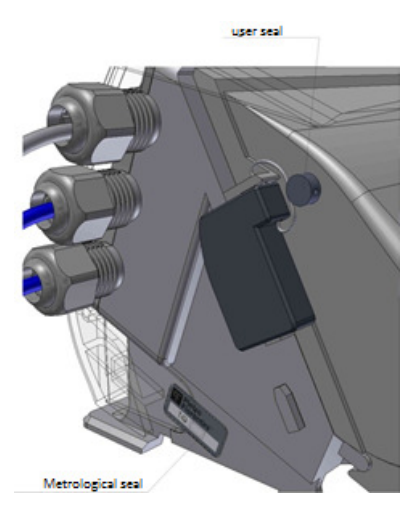

Fig. 10 - Metrological and user seals

## **Electrical installation**

The following figures show the user connections, the installation of the batteries, as well as the metering cable wiring.

#### **5.3.1 Digital outputs**

The connector related to the digital outputs is accessible on the back, after removing the battery compartment (Fig. 5). The use of these outputs is optional.

The terminals for these connections are direct insertion spring-type terminals. To insert the single conductor it is advisable to insert first of all its end using a ferrule and then it is sufficient to press it within the hole to block it. To remove the cable, use a flat-blade screwdriver, press on the appropriate terminal pin and, holding it down, remove the conductor.

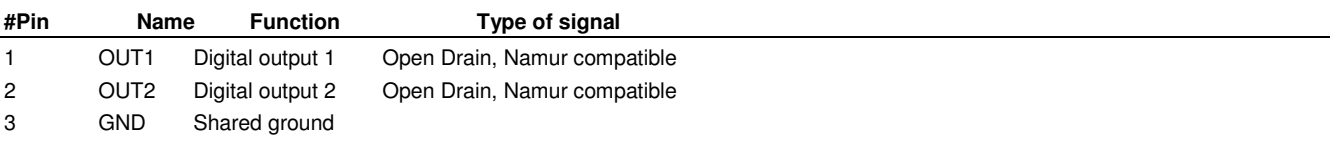

After removing the battery compartment (Fig. 5), disconnect the connectors of the batteries to turn off the device. IT IS COMPULSORY to use a shielded cable.

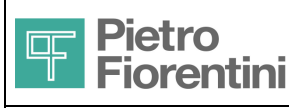

- loosen the cable grommet and remove the plug (Fig. 11A)
- remove the rubber cover and cut the tip of the measure required for the cable used
- insert the cable first of all in the cable grommet and then through the rubber plug
- using ferrules, insert the ends of the individual wires; connect together the shield and the rubber cable; it is advisable to use rubber pads or heat shrink tubing to secure and isolate the shield
- connect the conductors to the terminals according to the order shown in Fig. 11B.
- insert the rubber protection back into its seat, align the cable, and tighten the cable grommet

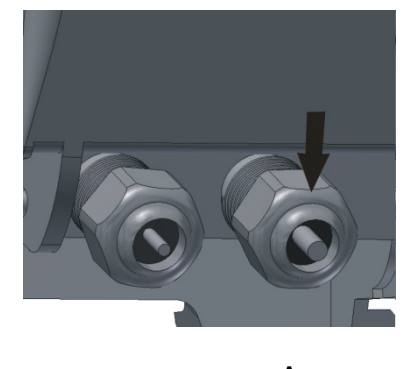

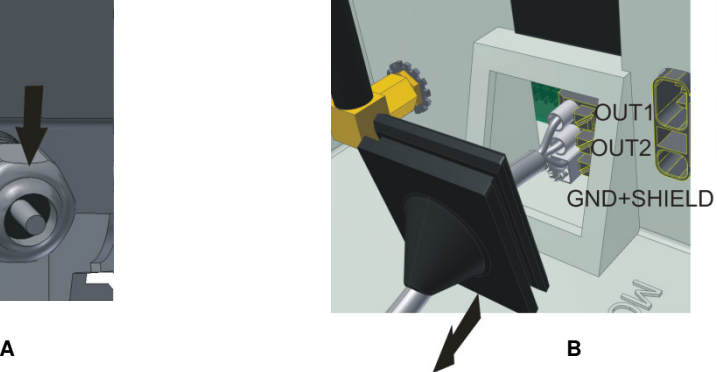

Fig. 10 – Connection of the digital outputs

#### **5.3.2 Digital outputs cable**

The cable to be used for connecting the digital outputs has to meet the following functional and security requirements:

- Cable type Shielded (copper braid or conductive film plus copper braid)
- External diameter 4 ~ 6 mm
- Conductor section  $0.5 \sim 1.5$  mm<sup>2</sup> (ferrules included)
- Regulations CEI 20-22
	- Length depending on the cable characteristics with respect to the functional and EX parameters

For a 0.5 mm<sup>2</sup> cable, the maximum allowed length is 100 m

Warning: the shield is to be connected only on the Explorer mini EVCD side, with the ground cable, using a double ferrule - see Figure 11B.

#### **5.3.3 Metering cable**

The metering cable is already wired on the device; remove the sheath at the end of the cable and connect it to the LF terminals of the mechanical meter by using the conductors identified by the colors (fig. 11).

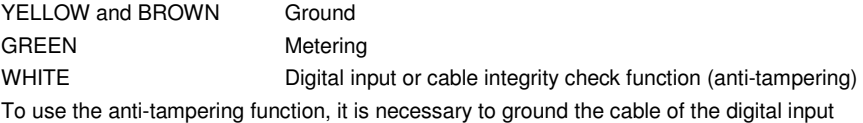

(white color)

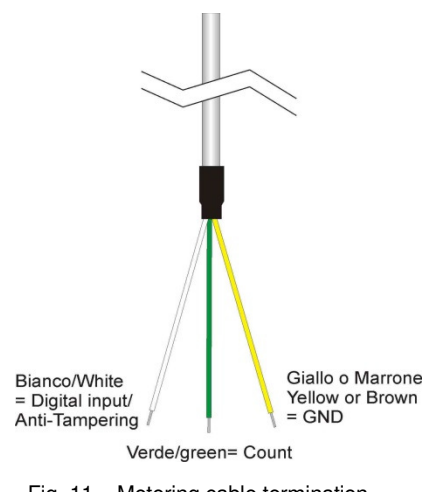

Fig. 11 – Metering cable termination

 $\epsilon$ xplorer Mini EVCD - User Manual – Ed .0 Rev 1

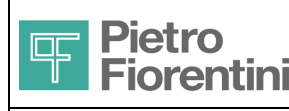

#### **5.3.4 Installation of the SIM card**

The SIM slot is located on the back. Therefore, remove the battery compartment to access it.

Warning: the removal or installation of the SIM card with ON device may result in damages to the SIM card or the device itself.

- Remove the battery connectors in order to turn off the device
- Remove the rubber plug (Fig. 12A)
- Push the metal block of the SIM connector downwards
- Insert the SIM card in the direction shown in the figure (Fig. 12B)
- Close the connector door and secure it by pushing the metal part upwards
- Reinsert the rubber plug in its seat

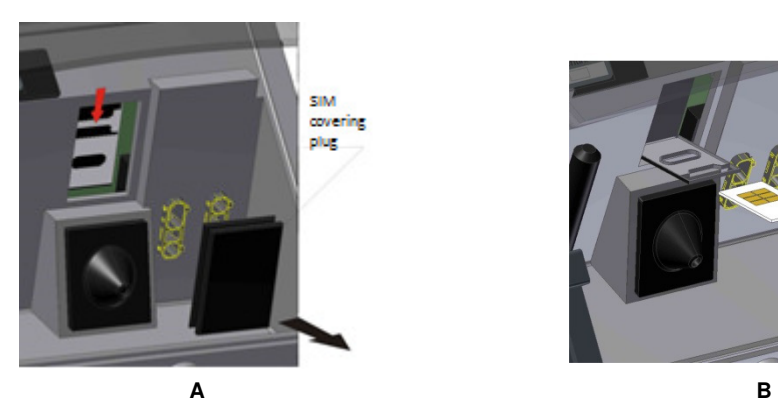

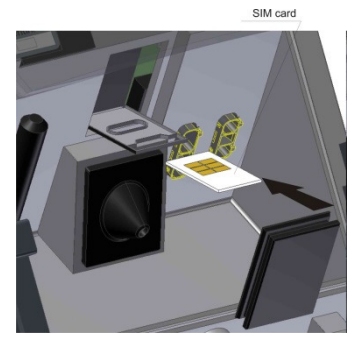

Fig. 12 – Installation of the SIM card

#### **5.3.5 Installation of the external antenna**

The device is provided with a pre-installed internal antenna. If the installation site does not allow a sufficient field coverage, it is possible to install an external antenna.

The antenna connector is positioned on the back and is of **SMA** type. Remove the battery compartment to access it (Fig. 5)

- Remove the existing antenna by unscrewing it from the connector
- Unscrew the cable grommet and remove the plug and the sectioned gasket (Fig. 13)
- Insert the antenna cable and screw the connector
- Insert the sectioned gasket on the cable and insert it into the cable grommet, and screw the nut

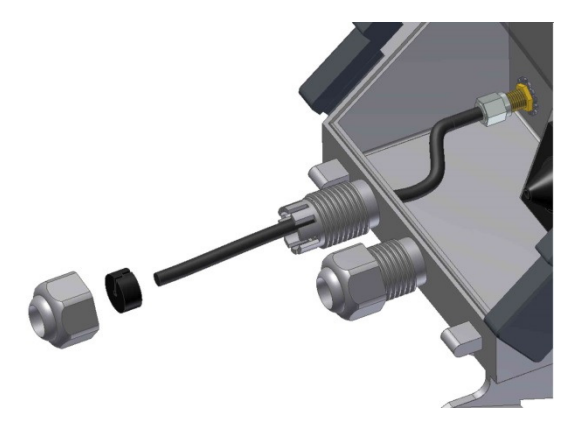

Fig. 13 – Installation of the external antenna

Caution: Use an external antenna with AN0640T01M01R00 code

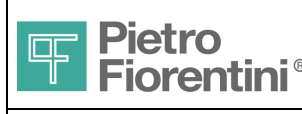

#### **5.3.6 Using the ZVEI Probe**

The ZVEI probe (not supplied) is equipped with magnetic coupling. Place the probe in the provided groove on the front part of €xplorer Mini EVCD with the cable facing downwards (Fig. 14). The magnet and the groove will retain the probe in place. To use the optical communication it is necessary for the display to be turned on, so press the operator button before starting communication

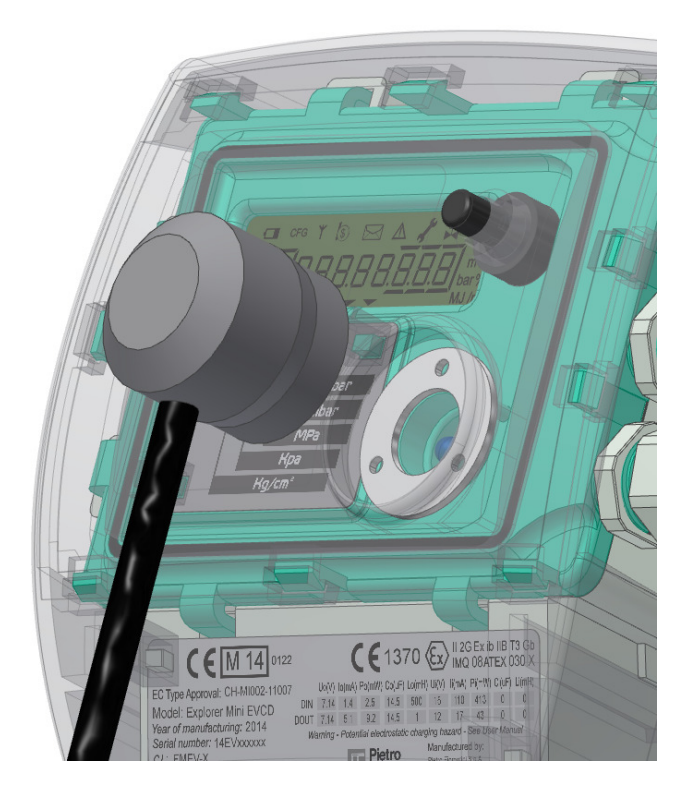

Fig. 14 - Attaching the Probe Zvei to the €xplorer Mini EVCD

#### **Power supply**

The €xplorer Mini EVCD meter can be powered exclusively by batteries The standard configuration includes:

- a battery pack for the measurement section
- a battery pack with single battery for the modem section
- As an option, a double battery pack is available for the modem section

A third non-removable internal battery assures that some functions are kept working during battery replacement

#### **5.4.1 Connecting the Batteries**

The batteries are already inserted in their specific compartment that is hooked on the back of the device.

**It shall be underlined that the batteries are an approved proprietary assembly for exclusive use with Explorer Mini EVCD and they can only be replaced with batteries of the same model.** 

Connect the two connectors in the corresponding slots provided on the main device. The two connectors differ in terms of shape and polarity. To remove them, press the clip on the left side of the connector and pull them out. Do not try to remove them by pulling the cable. Close the battery compartment back in its seat, locking it with the sliding pins as shown in Fig. 5.

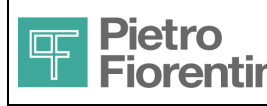

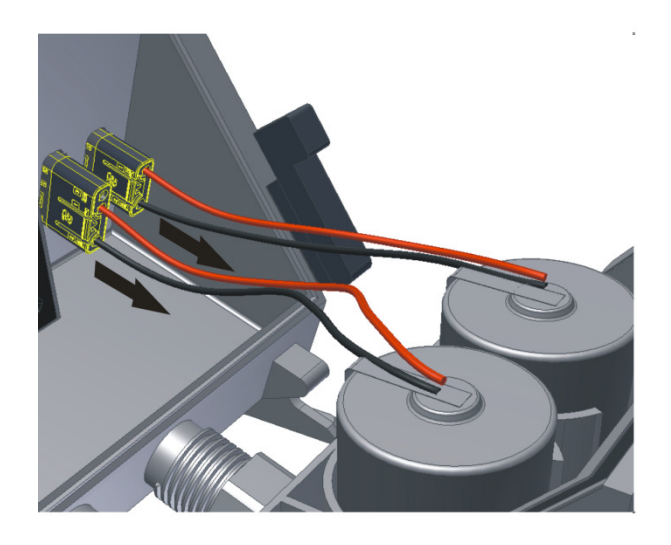

Fig. 16- Connection and disconnection of the batteries

As soon as the batteries are connected the device turns on showing for a few seconds the display with all lighted segments.

#### **5.4.2 Backup function**

The device has an internal backup battery that allows keeping a minimum functionality in the event of a power failure (when replacing the battery or the measurement module or when the battery is exhausted); therefore, the following functions remain active:

- Clock update
- Acquisition of metering pulses
- Check of the metering cable integrity

#### **The modem section is not provided with any backup battery; therefore, in the event of power failure, its capabilities are completely inactive.**

The device is supplied with disabled battery in order to preserve its charging. The battery is automatically activated when the configuration is done. In case of a power failure (power fail), the device carries out the following functions:

- conclusion of any ongoing activities (acquisition, calculations, data writing)
- storage of the backup data to the permanent memory
	- o power fail start time
	- o totalizer value (totalizers, totalizer of price ranges, billing period closing data, consumption data, and service quality)
	- o current instantaneous values
- switching-off of part of the machine and start of the power fail status

The power fail status is displayed by the battery icon  $\blacksquare$  on the display (the rest of the display is off)

The power fail status remains active until power is restored or until a limit of **two hours** expires**.** 

- If power supply is restored within two hours, the device automatically resumes operation by restoring the saved data.
- If power supply is not restored within two hours, the device is switched off completely. Upon reset, the device needs to be reconfigured before resuming operation.

#### **5.4.3 Forced shutdown**

In case of power-fail, it is possible to run the forced shutdown procedure without having to wait for the two hours of the timeout. To perform the shutdown, it is necessary to act on the programming button and, therefore, **it is necessary to remove the metrological seals to access it.** This feature is useful for example for removing the device for maintenance. The shutdown does not delete the saved data.

#### **To turn off the device that is in a power fail status press the programming button for more than 5 seconds.**

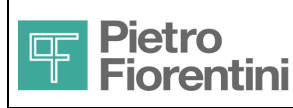

#### **5.4.4 Supply status**

The power status shows the level of the batteries of the measurement and modem sections. The time of use data are expressed in hours for the two sections and are available through the communication software.

If the level of one or both batteries (measuring and modem sections) is low, the icon appears on the display. The icon has two statuses

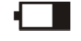

- Icon lit in fixed mode Low battery (remaining autonomy < 10% of the initial time)
	- Icon lit and flashing Low battery to be replaced (remaining autonomy < 15% of the initial time)

The low battery status is also indicated on the diagnostics page and recorded as an event

The low battery icon will appear along with the other indications on the display only when the operator key is pressed. In the power fail status, the battery icon is instead present individually on the display throughout the duration of the power fail status

If the battery of the measurement section is not replaced following the "low batt" warning, when the battery level becomes insufficient, the device goes into power-fail status and, after two hours without battery replacement, it completely shuts off.

#### **5.4.5 Replacing the batteries**

The batteries of the measurement and modem modules needs to be placed in the proper compartment in the position described in the following image:

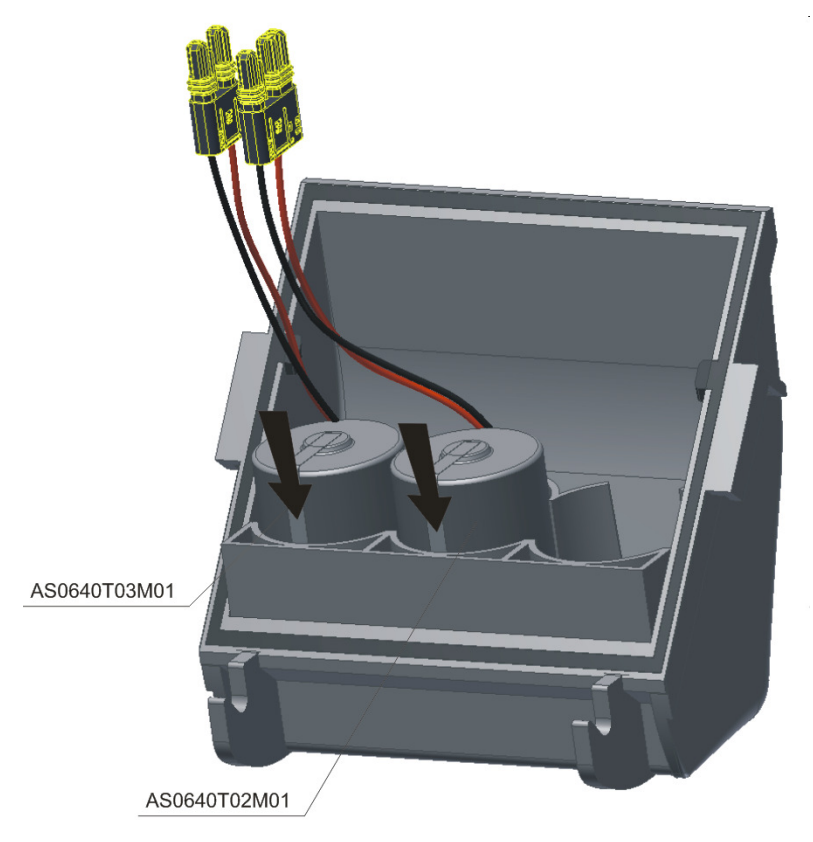

Fig. 17- Positioning of the batteries

If the modem section battery pack is double (code AS0640T01M01R00), insert the second battery into the empty compartment shown in Fig. 17.

CAUTION: Make sure to enter in the terminal that the batteries have been replaced; otherwise, there will be an error in the calculation of the residual autonomy.

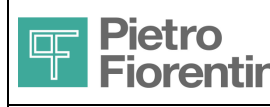

# **6** User interface

The user interface consists of an operator key, an internal button, two internal DIP switches, and a display. The following paragraphs describe the modes of interaction with the operator and navigation through the user interface pages.

#### $6.1$ **Keyboard**

The interaction occurs via a single key on the front of the device, which, as a function of the pressure duration and of the currently displayed page, can take different meanings (see subsequent sections).

#### 6.2 **Display**

The display type is black and white LCD with 1 line consisting of 2 British flag characters, of 13 and 12 segments respectively, and 8 7segment characters. There are also several icons and symbols, whose meaning is described here below. The contrast of the display is automatically adjusted when temperature changes.

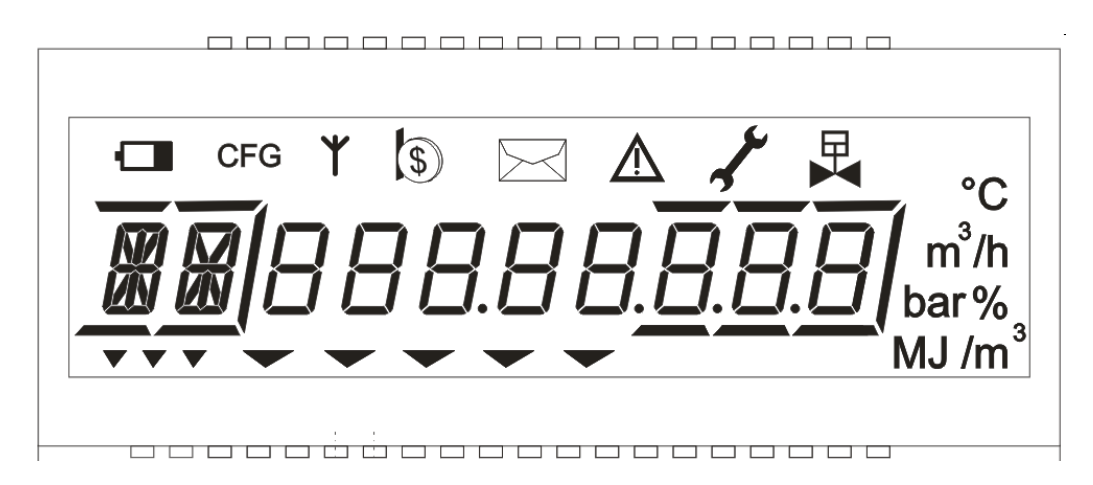

The meaning of the graphical elements is outlined in the following table:

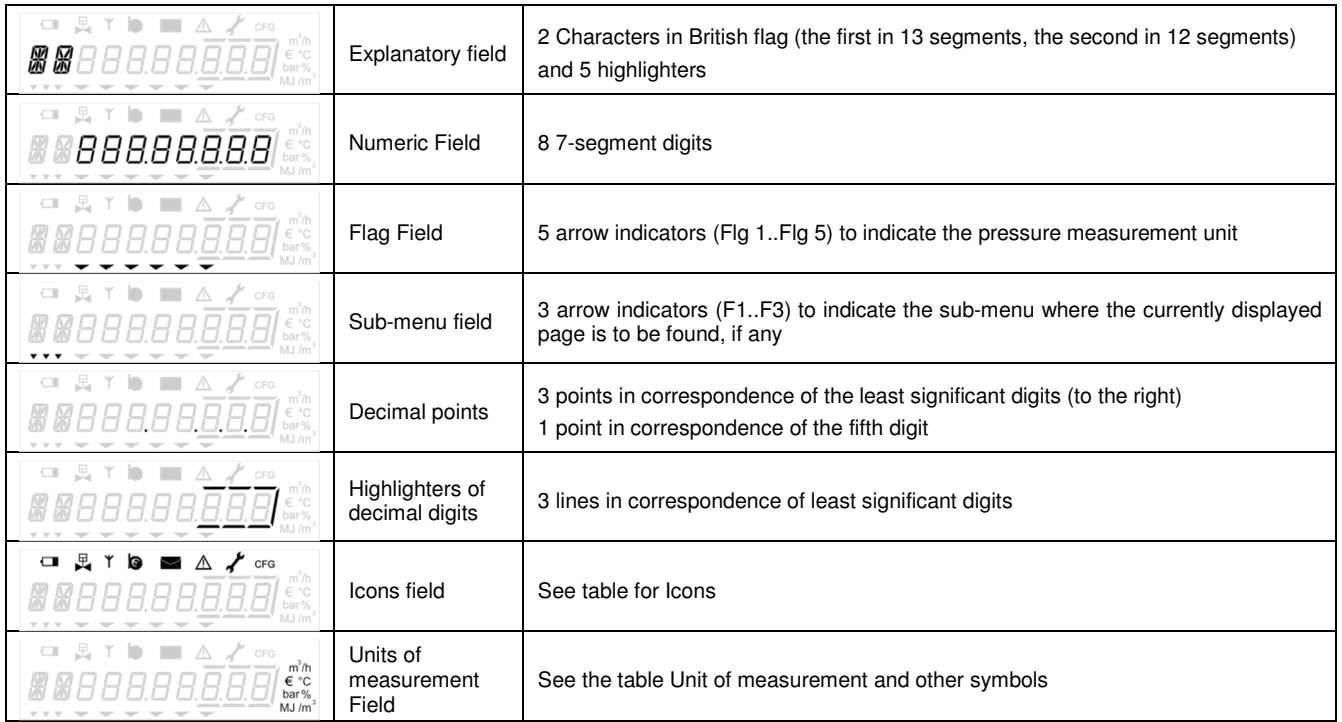

**To allow a long battery life, the display is usually kept OFF. To use it, just press the operator key.**

 $\epsilon$ xplorer Mini EVCD - User Manual – Ed .0 Rev 1 Page 21 of 30 The information contained in this document is the property of Pietro Fiorentini S.p.A. – Any reproduction is prohibited Technical data may be subject to modification without notice

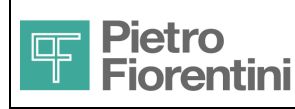

#### **6.2.1 Display testing functionalities**

On the main page, after the key is pressed for a long time, a test sequence is displayed to check the presence of defective segments or icons.

The test sequence sequentially illuminates all the segments of the display, and then turns them off in the same order. The test can be interrupted by pressing the user key.

#### **6.2.2 Explanatory field**

It consists of two alphanumeric characters (a British flag, the first 13-segment, the second 12 segment). Its content varies depending on the displayed page and, in the case of data pages, it indicates the meaning of the numeric field synthetically; in the case of pages relating to the chapters, it contains an indicator specifying it is a chapter with the underlying pages ("\_ \_"); in the case of pages where the long pressing of the user keys enables a command, the indication is given that it is a command page ("- >").

#### **6.2.3 Data field**

It consists 8 7-segment digits. In case of pages related to chapters, it shows the title of the chapter itself; in case of command pages, it gives a string calling up its meaning; while in the data pages it shows the value of the corresponding data.

#### **6.2.4 Icons and symbols**

The following tables describe the icons and symbols on the display.

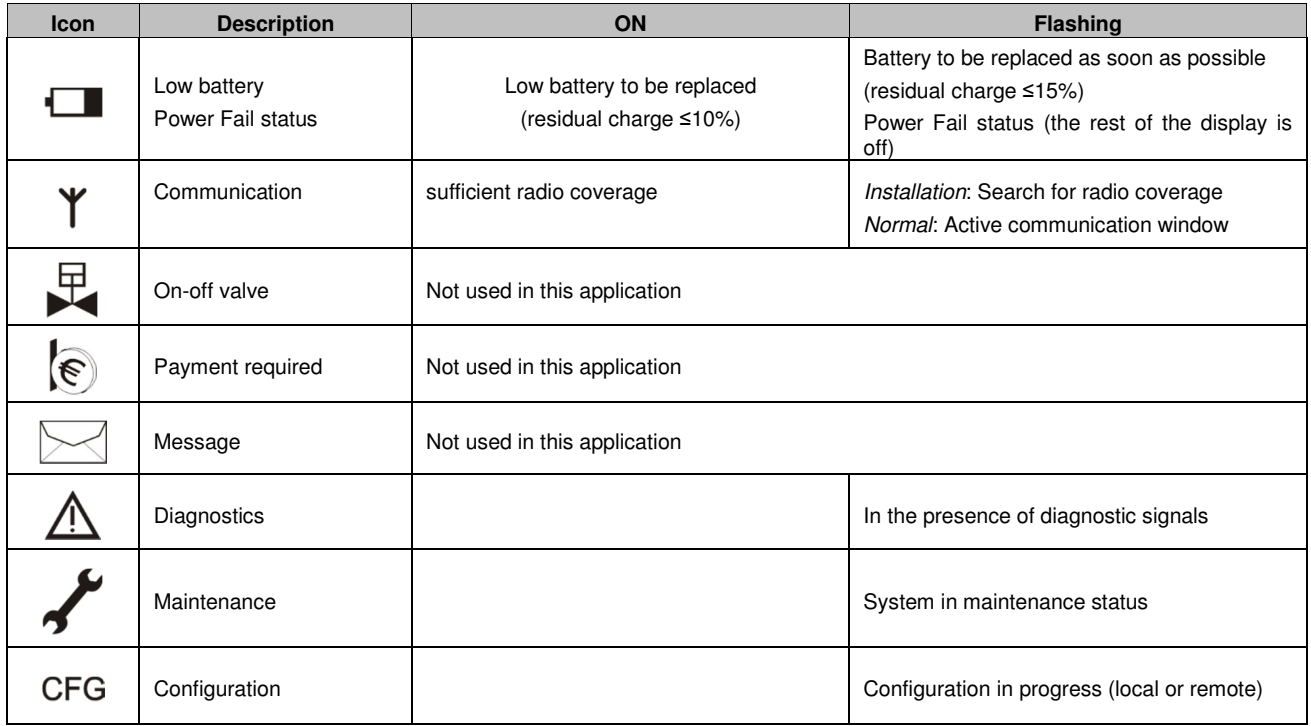

#### **6.2.5 Measurement units and other symbols**

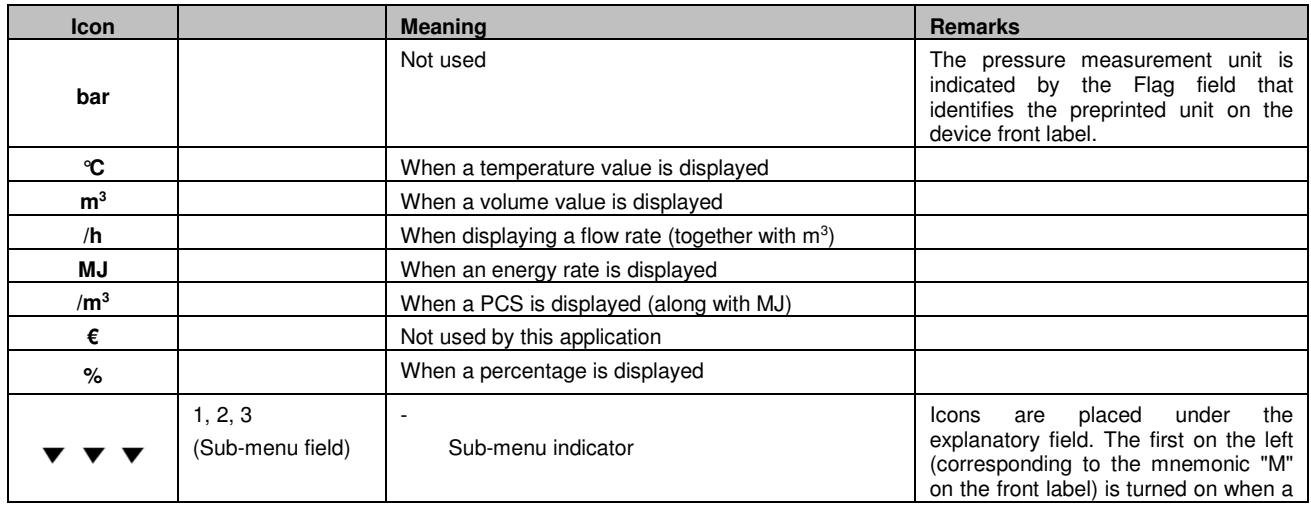

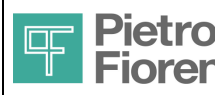

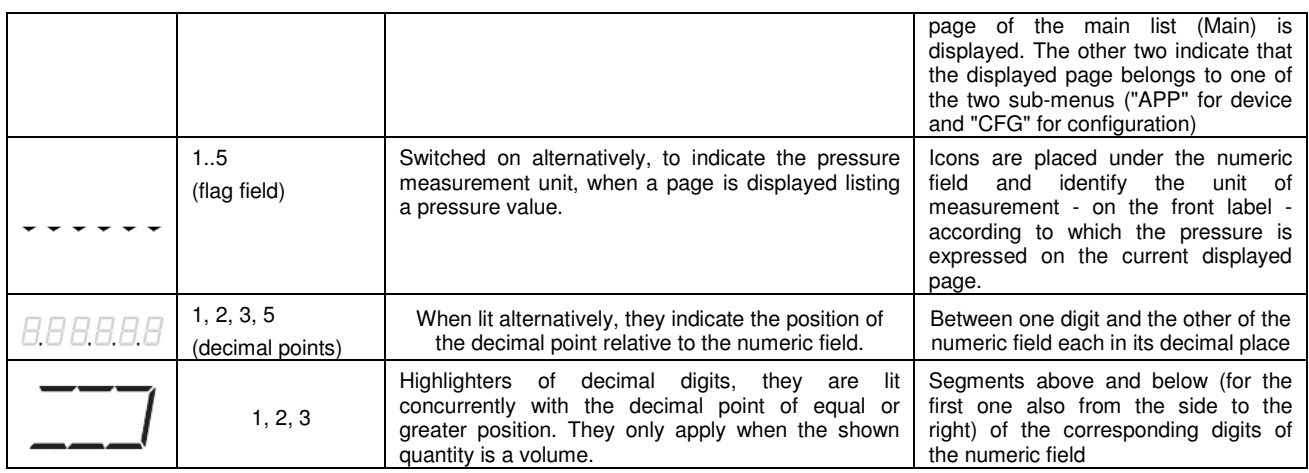

#### **Programming key and DIP switch**  6.3

The key SW1 and the switch SW2 perform the hardware protection levels for the metrological functions.

Both are located on the rear of the device and are accessible by removing the battery compartment visible in Fig. 5 and the adhesive metrological seal placed to protect the access slot (Fig. 18).

**SW2-1**: If set to ON, it authorizes the download of a new firmware on the device; when set to OFF, it will not be possible to update the device firmware

**SW2-2**: If set to ON, it authorizes the MODBUS communication without encryption; when set to OFF, only the encrypted communication will be allowed.

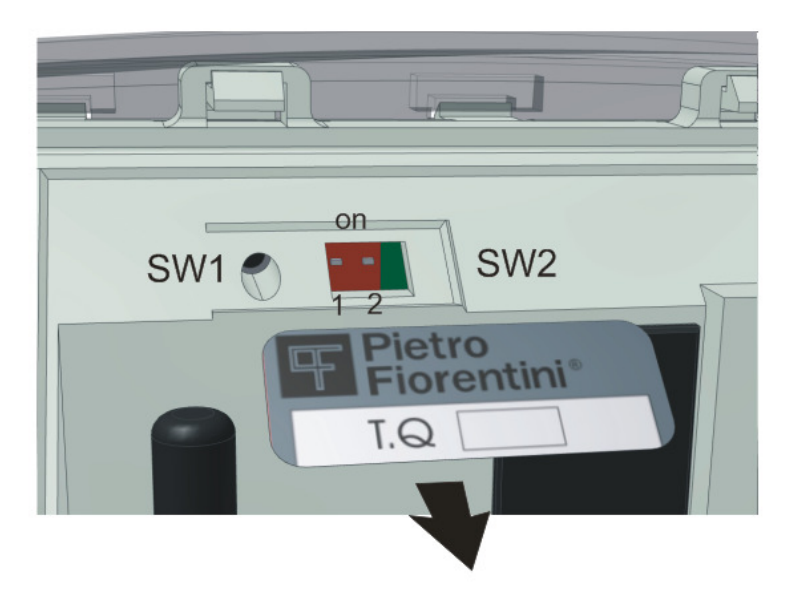

Fig. 18 - Programming key and DIP switch

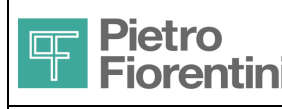

# **7 Menu structure**

This section shows the hierarchy of the pages making up the user interface.

Under normal operating conditions, the display is completely off. By pressing the only button available, the display turns on and performs a lamp test for a few seconds, during which all segments and icons are lit and switched off alternately. After the test, it displays the contents of the main page.

If not any key is pressed for more than 60 seconds (configurable), the display returns to the off status.

The information is organized according to a main list of pages and into 2 chapters; each chapter consists of a list of pages. During the display of the data pages underlying a chapter, the two arrows to the rightmost of the Sub-menu field indicate to which chapter (1 or 2) the displayed pages do refer. When pages of the main list are displayed, the arrow on the leftmost position from the Sub-menu field turns on instead.

The interaction occurs through the single button on the front of the system. By activating the key, pressing it for a long or short time, it is possible to scroll the page hierarchy or to give commands using the specific pages.

Depending on the pressure and duration of the currently displayed page, the activation of the button can take on different meanings, summarized in the following table:

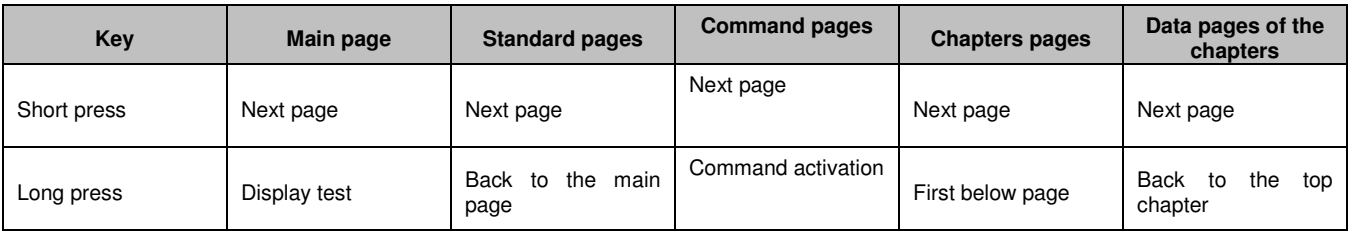

The operator interface consists of two different hierarchies of pages, outlined in the following paragraphs.

#### **7.1.1 Main page**

This is the first page that appears each time the display is restarted and it gives the current time in the numeric field. The explanatory field shows the abbreviation "DL", which indicates the product version.

If the key is pressed for long time, display test procedure is run.

A short press leads to the first of the standard pages.

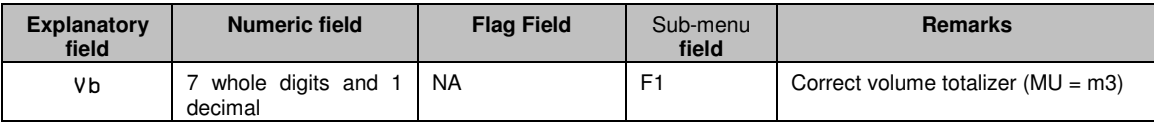

#### **7.1.2 Standard pages**

These are the pages following the main one up to the first chapter. They are meant to provide an immediate display of the main operation data and the current values of the measurements and diagnostics.

A short pressure leads to the next page, until the first chapter is reached.

A long pressure brings back to the main page - control pages excluded. On any page of the main list, the first icon of the Sub-menu field is turned on, corresponding to the symbol "M" on the front label below.

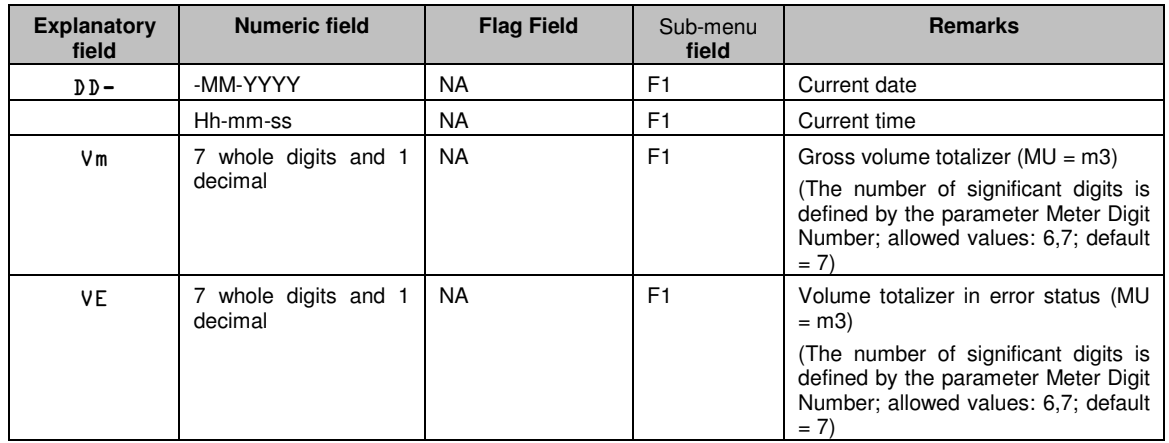

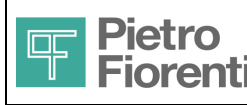

## €xplorer Mini EVCD User Manual **ENGLISH**

SAMGAS Division – Vernate ( MI ) - Italy

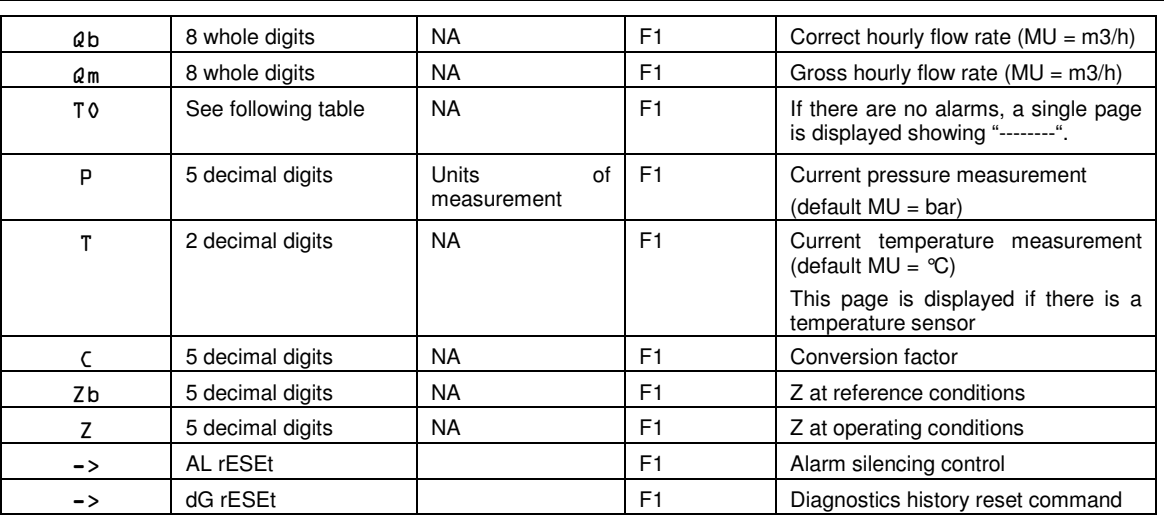

#### *7.1.2.1 Alarm page (AL)*

The display of the alarm page (AL explanatory field) contains the description of the alarm condition in the numeric field according to the following descriptions:

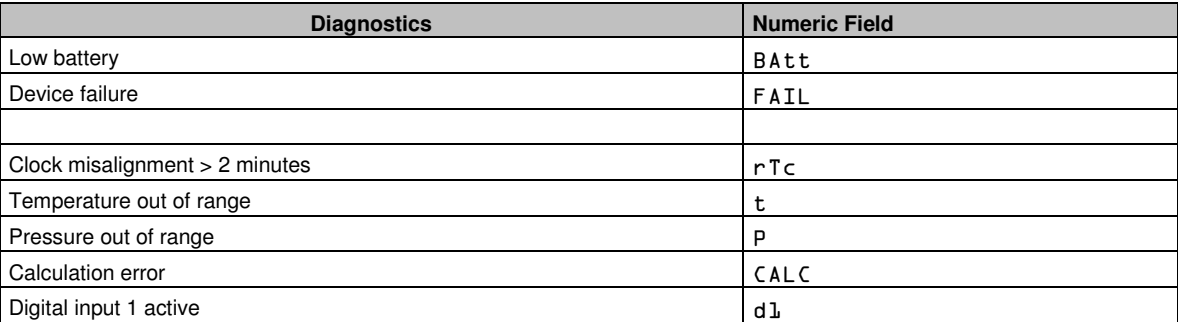

## **7.1.3 Chapters**

The 2 chapters provided by the operator interface are indicated in the explanatory field (indication of chapter  $\frac{1}{\sqrt{1}}$ ) in the numeric field (chapter title) and in the Sub-menu field (F2..F3: chapter number) as follows:

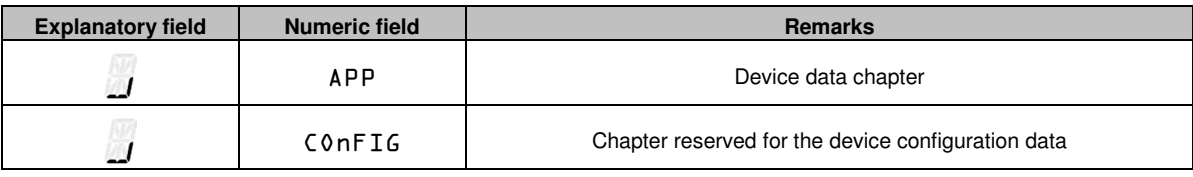

The brief activation of the key causes the transition to the next chapter. Once the last chapter is reached, the sequence resumes from the main page. The long activation of the key causes the display of the first page below the chapter.

The pages of each chapter are shown in the sequences indicated in the following paragraphs that can be listed with a short press of the button. Once the last page of each chapter has been reached, it resumes from the first one of the same chapter.

On any page of a chapter, the flag field indicates to which chapter the page belongs, by illuminating the one of the 2 graphic elements (Submenu field) that corresponds to it.

On each page of a chapter, the long press of the key allows returning to the home page of the chapter in which the user is.

#### *7.1.3.1 Device chapter (APP)*

 $\epsilon$ xplorer Mini EVCD - User Manual – Ed .0 Rev 1 Page 25 of 30

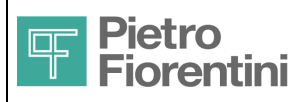

# €xplorer Mini EVCD User Manual **English ENGLISH**

## SAMGAS Division – Vernate ( MI ) - Italy

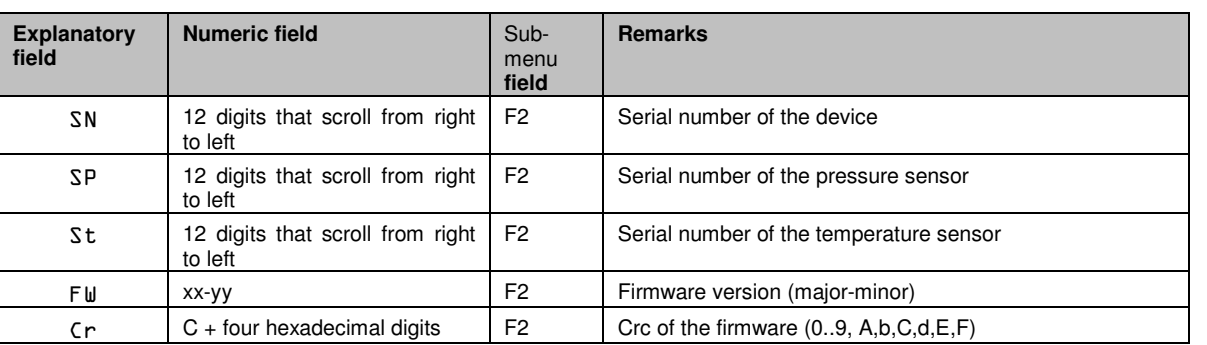

#### *7.1.3.2 Configuration chapter (COnFIG)*

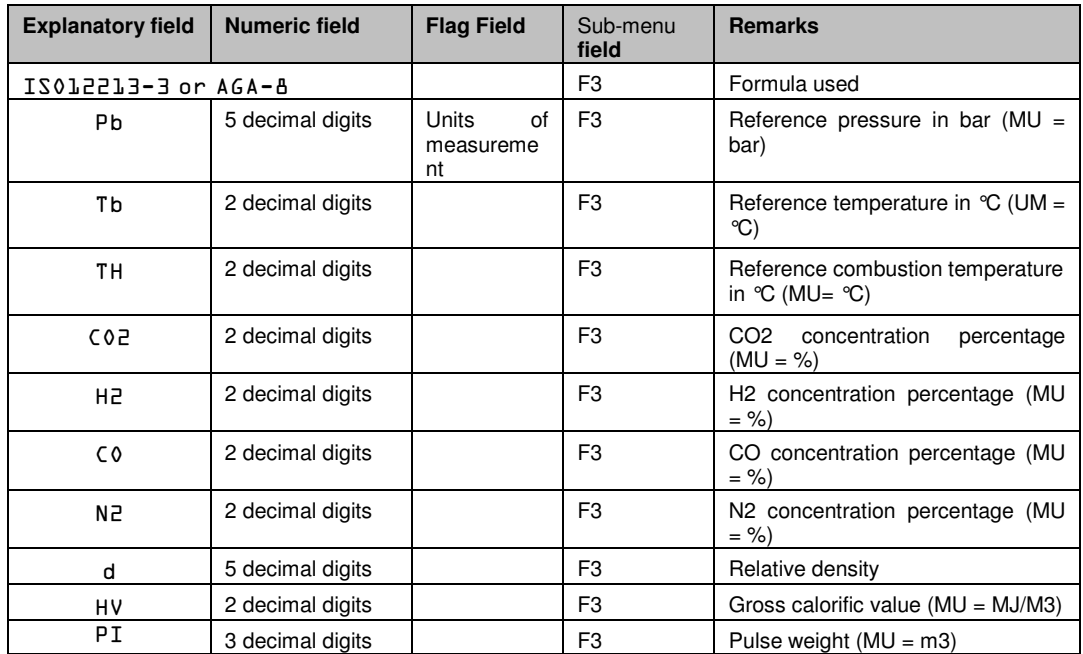

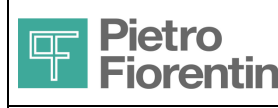

# **8 Configuration**

The configuration of parameters necessary for the operation of the device takes place through the local and remote communication ports.

The changes to the configuration parameters are tracked in the event log, by generating an event for each parameter subject to change, resulting in the following generation of the plant "audit trail".

The changing of the parameters with metrological relevance is allowed remotely according to the status of DIP switch 1.2 (see section 6.3); even though the remote configuration is enabled, the modification of the meter pulse weight and of the volume totalizer under basic conditions (Vb) requires pressing the programming button (see section 6.3).

The following table lists the relevant metrological parameters that can be changed and the related access criteria.

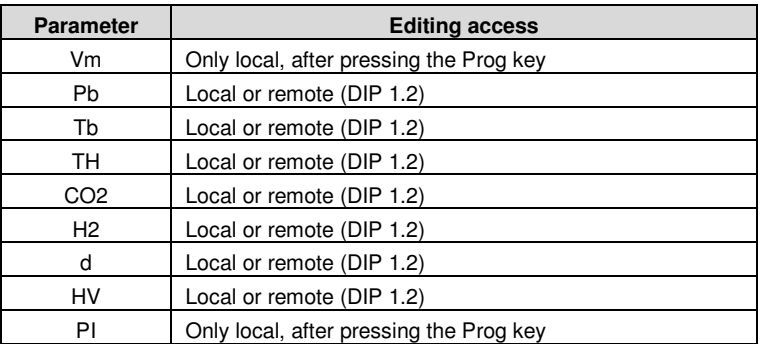

The changes to the configuration parameters are tracked in the event log, by generating an event for each parameter subject to change, resulting in the following generation of the plant "audit trail".

The local and remote communication software made available to Fiorentini is as follows, respectively:

1) Xterm PC – local communication software for PC platform, Windows XP or higher

2) SAC – Central Acquisition System - data collection center with IP communications support, GSM and SMS.

Details of the two products in question are reported within the respective user manuals.

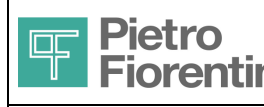

# **9** Maintenance

#### **Routine Maintenance**   $9.1$

#### **9.1.1 Battery Replacement**

Replace the batteries when the low battery icon appears on the display or the related event is detected.

The icon and the related event are shared between the two batteries; therefore, to determine which battery is to be replaced, check the time of use. Usually, the modem section battery needs to be replaced more frequently than the measurement one. To replace the batteries, refer to the Power supply section.

The backup battery is not replaceable. Its duration (if used as intended) is in any way comparable to the life of the device.

#### **9.1.2 Calibration in the field**

The calibration in the field corrects errors due to the aging of the sensors and it is normally to be carried out regularly every two years.

To perform the calibration it is necessary to connect to the device using the optical port and have available the reference vales for pressure and temperature accuracy beyond the one of the device (at least  $\pm$  0.025% FS for pressure and  $\pm$  0.1 °C for temperature). Calibration is protected by a metrological seal; therefore, it is necessary to remove it and to press the programming key.

Through the software, the operator will be prompted to set two values (to be selected at the ends of the scale) for the sensor to be calibrated. With the external reference value, apply the two set measures in the required sequence and confirm when the value is stable.

#### **9.1.3 Firmware update**

In case of release of a new firmware version, the notes that describe the changes made since the previous version are distributed. If a new feature or the correction of an error is deemed relevant to the current application, the firmware update can be easily performed. Contact Fiorentini for further details

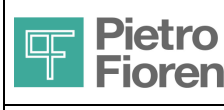

# **10** Technical characteristics

## 10.1 General Features

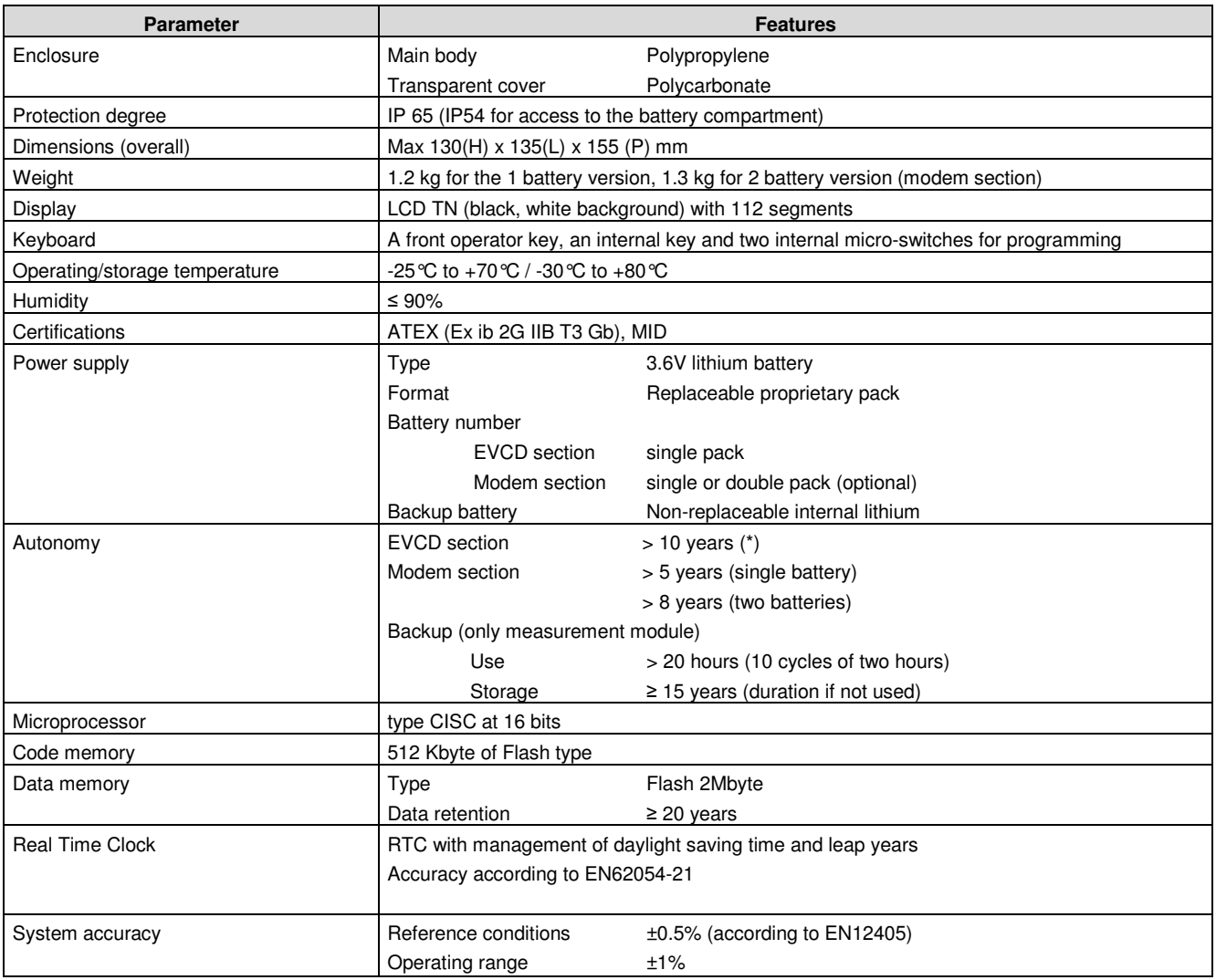

(\*) Operating conditions (EN 12405)

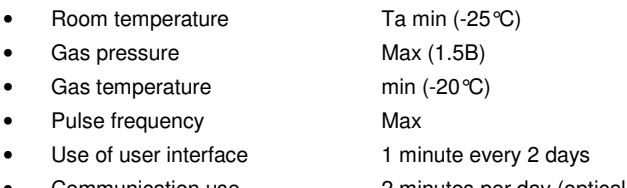

- Communication use 2 minutes per day (optical or remote)
- Rate Log data (200 byte) 30S
- F/W updates: 1/year, duration 20 min

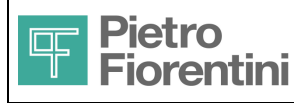

 $^{\circ}$ 

## **Inputs and Outputs**

![](_page_30_Picture_165.jpeg)

## 10.3 Communication ports

![](_page_30_Picture_166.jpeg)